Brautschmuck.org

## Kirchenheft Hochzeit antique altrose

Wollen Sie Text einfügen, öffnen Sie die Datei im Programm "Adobe Reader" (kostenlos), schreiben den Text über den Punkt "Signieren" oder wählen Sie hierfür das kostenlose Bildbearbeitungsprogramm "Gimp". Drucken Sie die Vorlage auf festerem Papier mit einem Gewicht ab 110g aus (normales Kopierpapier hat ca. 80g) und schneiden sie aus.

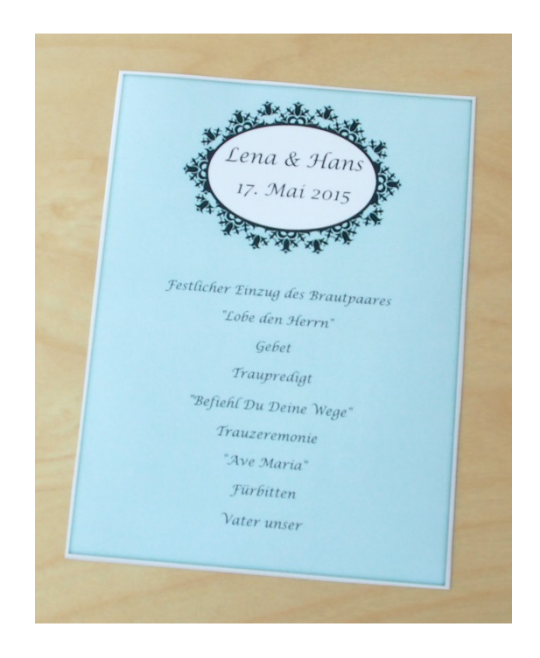

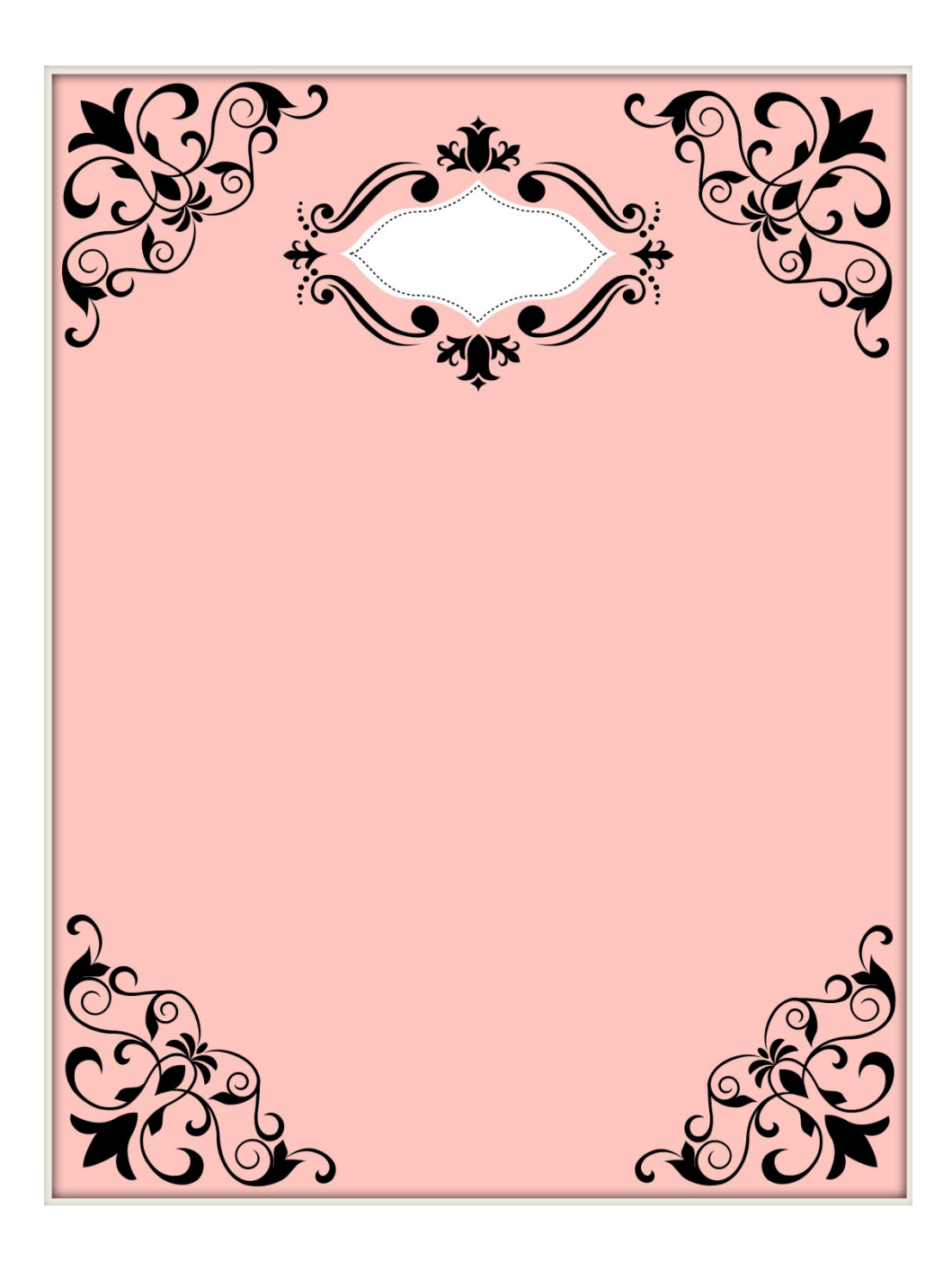